**Notizen und Übersichten zu**

# **FishFa40 für Python**

**Ulrich Müller**

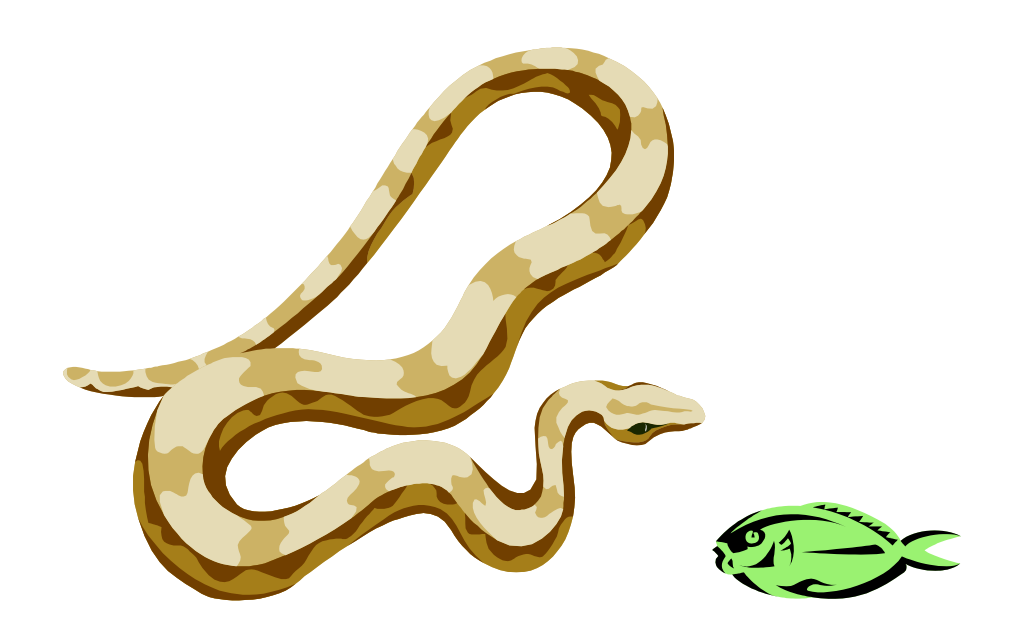

## **Inhaltsverzeichnis**

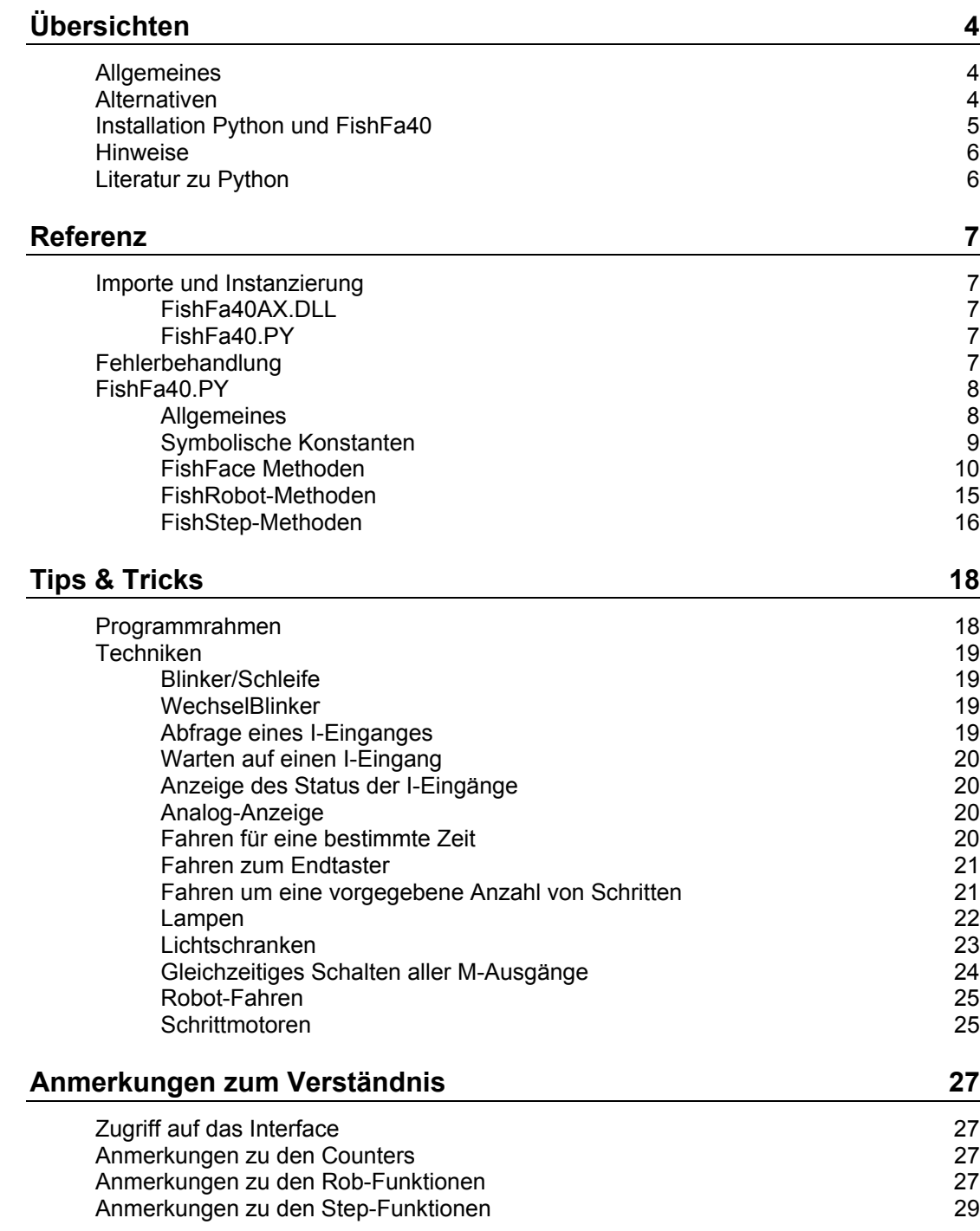

Copyright © 1998 – 2007 für Software und Dokumentation :

Ulrich Müller, D-33100 Paderborn, Lange Wenne 18. Fon 05251/56873, Fax 05251/55709 eMail : <u>[um@ftcomputing.de](mailto:um@ftcomputing.de)</u> HomePage: [www.ftComputing.de](http://www.ftcomputing.de/)

Freeware : Eine private – nicht gewerbliche – Nutzung ist kostenfrei gestattet. Haftung : Software und Dokumentation wurden mit Sorgfalt erstellt, eine Haftung wird nicht übernommen.

Dokument : FishFa40Py.Doc, Druckdatum : 24.01.2007 Titelbild : Einfügen | Grafik | AusDatei | Office | Fish5.WMF

# <span id="page-3-0"></span>**Übersichten**

## <span id="page-3-1"></span>**Allgemeines**

MIt umFish40.DLL und der darauf aufbauenden Klasse FishFace wird die Möglichkeit geboten, fischertechnik Interfaces unter Python zu programmieren. FishFace erlaubt die Ansteuerung der ROBO Interfaces im "Online-Modus", also mit Verbindung zum PC.

Angeboten werden Befehle zur Schaltung der M-Ausgänge und zur Abfrage der Eingänge eines Interfaces. Dazu wird das Interface in von umFish40.DLL in regelmäßigen Abständen abgefragt. Zusätzlich werden die Veränderungen (Ein/Aus) an den I-Eingängen gezählt, sie werden außerdem zur Bestimmung der Schaltdauer der M-Ausgänge herangezogen. Dazu ist eine feste Zuordnung des an einen M-Ausgang angeschlossenen Motors und der an die I-Eingänge angeschlossenen Ende- und Impulstaster notwendig(RobMotoren). Die M-Ausgänge können außerdem mit verschiedener "Geschwindigkeit" betrieben werden, dazu werden sie in Intervallen ein- und ausgeschaltet (PWM).

Die A-Eingänge (Analog-Eingänge) liefern Raw-Werte im Bereich von 0 – 1023.

### <span id="page-3-2"></span>**Alternativen**

fischertechnik Interfaces können auf Basis von umFish40.DLL auf zweierlei Weise betrieben werden :

- 1. Über die **ActiveX.DLL FishFa40.DLL auf Basis von umFish40.DLL** Dies ist in Verbindung mit der PythonWin Entwicklungsumgebung eine recht komfortable Lösung, die auch mit GUI-Programmen (Programmen mit Python/Tk-Forms) vernünftig betrieben werden kann, da durch FishFa40AX.DLL die Unterbrechbarkeit des Programmes gewährleistet wird und so die Programm-Oberfläche bedienbar bleibt. Nachteil : es wird allerhand installiert.
- 2. Über das **Python Modul FishFa40.py auf Basis von umFish40.DLL** Dies ist in Verbindung mit ctypes eine eher minimalistische Lösung. Sie hat den Vorteil transparant zu sein und kann den eigenen Wünschen angepaßt werden, da sie als Source vorliegt. Als Editor empfiehlt sich IDLE, es sind genauso auch andere möglich. Nachteil : FishFa40.py eignet sich weniger für GUI-Programme, da mit FishFa40.py geschriebene Programme von Haus aus nicht unterbrechbar (aber abbrechbar) sind, hier ist dann der Ablauf in einem Thread gefragt bzw. müssen Tk.update() eingestreut werden. FishFa40.py besitzt die zusätzlichen Klassen FishRobot zur Programmierung von Robots, die 'RobotMotoren' einsetzen, und FishStep zur Programmierung von Schrittmotoren.

Hier wird der Einsatz des Moduls FishFa40.PY mit den Klassen FishFace, FishFaceException, FishRobot und FishStep beschrieben. Gelegentlich werden Hinweise zu FishFa40AX.DLL gegeben.

## <span id="page-4-0"></span>**Installation Python und FishFa40**

Die Installation ist ein wenig unübersichtlich – wie das so manchmal bei Freeware vorkommt *Immer erforderlich :*

#### **Python-2.2.3.exe**

Enthält das Python-System mit Dokumentation einschließlich der Entwicklungsumgebung IDLE und der Python Command Line [www.python.org/download](http://www.python.org/download)

#### **PythonFish40.ZIP**

Enthält dieses Handbuch, FishFa40.py und Beispiele FishFa40.py sollte nach C:\Programme\Python\Modules (Standardinstallation von Python) kopiert werden. Die restlichen Programme nach Belieben. [www.ftcomputing.de/zip/pythonfish40.zip](http://www.ftcomputing.de/zip/pythonfish40.zip)

*Für Alternative 1 :*

#### **win32all-154.exe**

Enthält Mark Hammonds Python Extension for Windows einschließlich der Entwicklungsumgebung PythonWin <http://starship.python.net/crew/mhammond>

#### **vbFish40Setup.exe**

Enthält die erforderlichen FishFa40AX.DLL und umFish40.DLLnebst Zubehör sowie ein Handbuch und Tutorial für FishFa40.DLL (ausgerichtet auf Visual Basic, es ist also etwas Phantasie gefragt, meist dürfte auch dieses Handbuch reichen). [www.ftcomputing.de/zip/vbfish40setup.exe](http://www.ftcomputing.de/zip/vbfish40setup.exe)

*Für Alternative 2 :*

#### **ctypes-0.6.2.win32-py2.2.exe**

Enthält T.Hellers Zugriffsfunktionen auf (in C/C++ geschriebene) systemkonforme DLLs <http://starship.python.net/crew/theller/ctypes/>

#### **umFish41.ZIP**

Enthält umFish40.DLL mit Zubehör. [www.ftcomputing.de/zip/umFish41.zip](http://www.ftcomputing.de/zip/umfish41.zip)

Die angegebenen Versionen sind die Versionen mit denen getestet wurde. Ist wurde berichtet, daß Python 2.3 und ctypes-0.6.2a ebenfalls laufen. Es ist zu erwarten, daß auch höhere Versionen nutzbar sind.

### <span id="page-5-0"></span>**Hinweise**

Unterstützt werden folgende ROBO Interfaces : ROBO Interface allein (an USB oder COM), ROBO Interface mit bis zu drei Extensions, ROBO Interface Betrieb über das RF Datalink(an USB) und und die I/O Extension direkt an USB. Außerdem wird das Intelligent Interface (ggf. mit Extension) unterstützt sowie der Simulationsmode für das Intelligent Interface über das ROBO Interface.

Der Befehlsumfang der Klasse FishFace von FishFa40.py und FishFa40AX.DLL ist nahezu gleich. Hier wird nur FishFa40.py beschrieben. FishFa40AX.DLL bietet ein paar mehr Möglichkeit, die im Bedarfsfall dem Handbuch von vbFish40Setup.EXE zu entnehmen sind.

Bei FishFa40.py kommen außerdem noch die Klassen FishRobot zur Programmierung von Robots und FishStep zur Programmierung von Schrittmotoren hinzu. Sie sind von FishFace abgeleitet und erben deswegen alle FishFace-Methoden.

FishFa40.py ist weitgehend eine 1:1 Umstellung der FishFa30 für das Intelligent Interface, es werden nicht alle neuen Möglichkeiten des ROBO Interfaces bzw. von umFish40.ZIP unterstützt. FishFa40AX.DLL tut da mehr.

## <span id="page-5-1"></span>**Literatur zu Python**

Hier ein paar sehr subjektive Hinweise und Anmerkungen :

#### **O'Reilly : Python in a Nutshell**

Gute knappe Einführung mit gutem Referenzteil (engl.). Eher etwas für Profis ISBN 0-596-00188-6 Preis : 38 Euro

#### **Galileo Computing : Einstieg in Python**

Recht gemütliche Angelegenheit für Anfänger und Umsteiger. Schneidet viele relevante Themen an, ein Referenzteil fehlt. ISBN 3-89843-227-5 Preis : 34,90 Euro

#### **mitp : Python für Kids**

Für Programmier-Anfänger jeden Alters, die sich nicht an der Du-Anrede stören und für Lehrer, die die Logo-Turtle in die Gegenwart retten wollen. ISBN 3-8266-0951-4 Preis 19,95 Euro

Informationen zu ctypes und win32all findet man allerdings nur in der mit den Paketen gelieferten Dokumentation.

## <span id="page-6-0"></span>**Referenz**

## <span id="page-6-1"></span>**Importe und Instanzierung**

#### <span id="page-6-2"></span>**FishFa40AX.DLL**

Bei Einsatz von FishFa40AX.DLL ist der folgende import erforderlich : import win32com.client

FishFa40AX.DLL muß ordnungsgemäß installiert sein (geschieht automatisch bei der Installation durch vbFish40Setup.EXE).

Die Instanzierung erfolgt über : ft = win32com.client.Dispatch("FishFa40AX.FishFace")

#### <span id="page-6-3"></span>**FishFa40.PY**

Bei Einsatz von FishFa40.py ist der folgende import erforderlich : from FishFa40 import \*

Es wird dabei vorausgesetzt, das FishFa40.py in einem zugreifbaren Pfad liegt (siehe Installierung).

Die Instanzierung erfolgt über :  $ft = Fisherace()$ 

bzw. : ft = FishRobot(motorenliste)

Die Motorenliste/-Tupel enthält die MotorNr (Nr des zugehörenden M-Ausgangs) und den maximalen Fahrweg in Impulsen ab Endtaster (siehe auch Anmerkungen zu den Rob-Funktionen). z.B.: ((2,120), (3, 96), (1,180).

bzw.: ft = FishStep(motorenliste)

Die Motorenliste/-Tupel enthält die MotorNr(Nr des ersten zugehörenden M-Ausgangs) und den maximalen Fahrweg in Stepperzyklen (12 Zyklen ergeben einen Motorumdrehung) ab Endtaster (siehe auch Anmerkungen zu den Step-Funktionen). z.B.: ((1, 680), (3, 500)).

Anstelle von ft kann natürlich ein beliebiger anderer Name gewählt werden.

## <span id="page-6-4"></span>**Fehlerbehandlung**

Es wird empfohlen FishFace-Fehler über ein try ... except-Konstrukt abzufangen :

```
try:
   ft.OpenInterface()
except FishFaceException:
   print "------- Interface Problem ------"
   sys.exit(0)
```
Für sys ist ein zusätzliches import sys erforderlich. Bei FishFa40AX.DLL nur except.

## <span id="page-7-0"></span>**FishFa40.PY**

## <span id="page-7-1"></span>**Allgemeines**

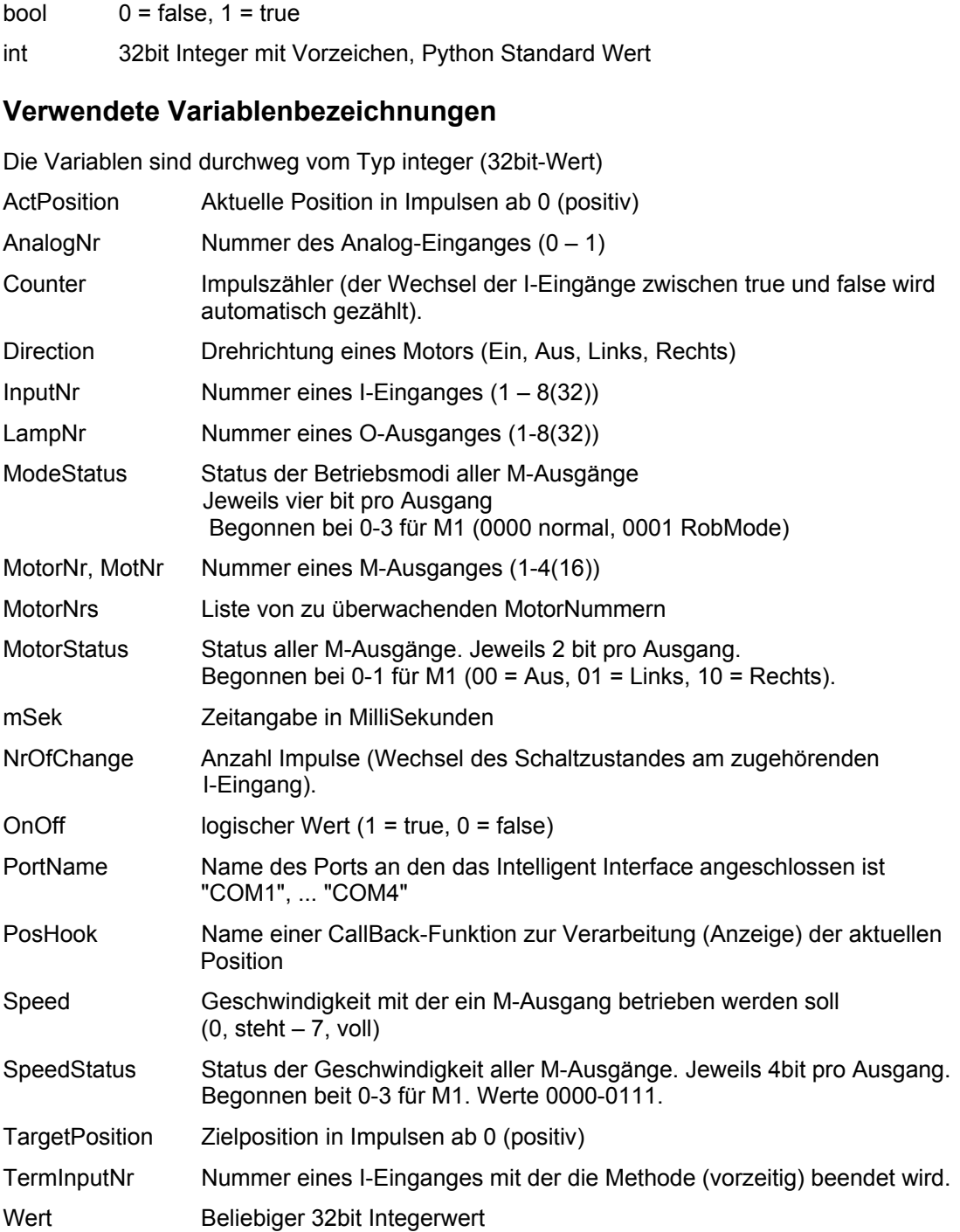

## <span id="page-8-0"></span>**Symbolische Konstanten**

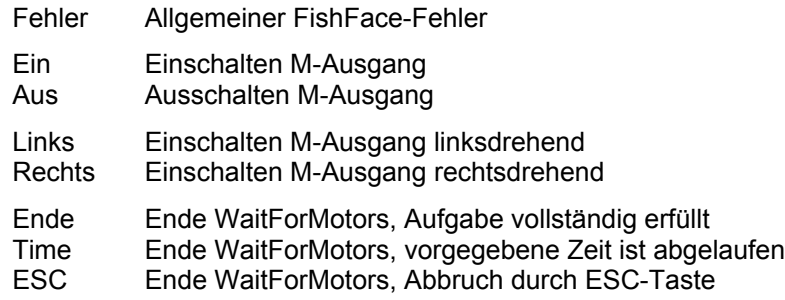

#### <span id="page-9-0"></span>**FishFace Methoden**

- **ClearCounter**(InputNr) Löschen(0) des angegebenen Counters
- **ClearCounters**() Löschen (0) aller Counter
- **ClearMotors**() Abschalten aller M-Ausgänge
	- **CloseInterface**() Schließen der Verbindung zum Interface

#### bool **Finish**(InputNr)

Feststellen eines Endewunsches (ESC-Taste, I-Eingang (optional)) Beispiel :

```
while not ft.Finish():
   ft.SetMotor(1, ft.Ein)
   ft.Pause(555)
   ft.SetMotor(1, ft.Aus)
   ft.Pause(333)
```
Die while-Schleife (eine blinkende Lampe) läuft solange bis die ESC-Taste gedrückt wird

- int **GetAnalog**(AnalogNr) Lesen Analog-Wert
- int **GetCounter**(InputNr) Auslesen des Wertes des angebenen Counters Beispiel print "Turm Position : ", ft.GetCounter(2)
- bool **GetInput**(InputNr) Auslesen des Wertes des angegebene I-Einganges Beispiel if ft.GetInput(1): ..... else: ....

Wenn der I-Eingang 1 (Taster, Phototransistor ...) true ist (!= 0), wird der "then"-Zweig durchlaufen

#### int **GetInputs**()

Lesen der Werte aller I-Eingänge

#### Beispiel

 $e = ft.GetInouts()$ if e & 0x1 or e & 0x40: print "TRUE"

Wenn die I-Eingänge I1 oder I7 true sind, wird "TRUE" ausgegeben

int **GetOutputs**()

Lesen der Werte aller M-Ausgänge

- **OpenInterface**(TypNr, Nr)

Verbindung zu einem ROBO Interface herstellen. OpenInterface muß als erste Methode aufgerufen werden.

TypNr :

```
ftROBO first USB = 0
ftIntelligent IF = 10
 ftIntelligent_IF_Slave = 20
ftrincentry-<sub>-</sub> = 50<br>ftron 50 = 50ftROBOTIF'USE = 60ftROBOTIFCOM = 70ftrOBOIF\overline{O}ver\overline{R}F = 80<br>ftrOBO Extension = 90
ftrOBO<sub>ex</sub>tension = 90<br>ftrOBORF Datalink = 110
ftROBO_RF_Datalink
```
Nr : Bei Anschluß über USB die SerialNr des Interfaces oder 0, wenn das erste Interface genommen werden soll, bei Anschluß über COM, die Nummer des COM-Ports

Exception FishFaceException bei Openfehler.

#### - **Pause**(mSek)

Anhalten des Programmablaufs für mSek MilliSekunden Beispiel

```
ft.SetMotor(1, ft.Links)
ft.Pause(1000)
ft.SetMotor(1, ft.Aus)
```
Der Motor am M-Ausgang M1 wird für eine Sekunde (1000 MilliSekunden) eingeschaltet.

SetCounter(InputNr, Wert) Setzen des Counters InputNr auf Wert

- **SetLamp**(LampNr, OnOff) Setzen eines O-Ausganges Beispiel:

```
ft.SetLamp(1, ft.Ein)
ft.Pause(2000)
ft.SetLamp(1, ft.Aus)
ft.SetLamp(2, ft.Ein)
```
Die Lampe an O1vorn und Masse wird für 2 Sekunden eingeschaltet und anschließend die an O2 ...

#### - **SetOutputs**(MotorStatus) Schreiben des neuen Motorstatus

int **GetVoltage**(VoltNr) Feststellen des Spannungwertes des angegebenen Spannungs-Einganges (A1, A2, AV, AZ  $(1 – 4)$ )

```
SetMotor(MotorNr, Direction, Speed, Counter)
setzen eines M-Ausganges, optional mit Geschwindigkeitsangabe (default = 15,
full)und Angabe der zurückzulegenden Strecke in Impulsen (Count), die Motoren
beenden sich hier selbständig.
```
Beispiel 1 :

```
ft.SetMotor(1, ft.Rechts, 15)
ft.Pause(1000)
ft.SetMotor(1, ft.Links, 8)
ft.Pause(1000)
ft.SetMotor(1, ft.Aus)
```
Der Motor an M1 wird für 1000 MilliSekunden rechtsdrehend, volle Geschwindigkeit eingeschaltet und anschließend für 1 Sekunde linksdrehend, halbe Geschwindigkeit

Beispiel 2 :

ft.SetMotor(1, ft.Links, 12, 123)

Der Motor an M1 wird für 123 Impulse an I2 oder I1 = true mit der Geschwindigkeitsstufe 12 eingeschaltet. Das Abschalten erfolgt selbsttätig. Das Programm läuft währenddessen weiter.

- **SetMotors**(MotorStatus, SpeedStatus, ModeStatus)

Setzen des Status aller M-Ausgänge, optional mit Geschwindigkeitsangabe(SpeedStatus) und des Betriebsmodes (ModeStatus, default = 0). Bei Betriebsmodus RobMode (1) sind vor dem Aufruf der Methode die entsprechenden Counter zu setzen(SetCounter(m)), die Motoren beenden sich sich selbständig.

Beispiel :

ft.SetMotors(0x1 + 0x80) ft.Pause(1000) ft.ClearMotors()

Der Motor an M1 wird auf links geschaltet und gleichzeitig der an M4 auf rechts. Alle anderen Ausgänge werden ausgeschaltet. Nach 1 Sekunde werden alle M-Ausgänge abgeschaltet.

- **WaitForChange**(InputNr, NrOfChanges, TermInputNr) Warten auf NrOfChanges Impulse an InputNr oder TermInputNr(optional) Beispiel :

ft.SetMotor(1, ft.Links) ft.WaitForChange(2, 123, 1) ft.SetMotor(1, ft.Aus)

Der Motor an M1 wird linksdrehend geschaltet, es wird auf 123 Impulse an I2 oder I1 = true gewartet, der Motor wird abgeschaltet. Vergleiche mit dem Beispiel bei SetMotor. Hier wird das Programm solange angehalten. Siehe auch Beispiel bei WaitForMotors.

#### - **WaitForHigh**(InputNr)

Warten auf einen false/true Durchgang an InputNr Beispiel :

```
ft.SetMotor(1, ft.Ein)
ft.SetMotor(2, ft.Links)
ft.WaitForHigh(1)
ft.SetMotor(2, ft.Aus)
```
Eine Lichtschranke mit Lampe an M1 und Phototransistor an E1 wird eingeschaltet. Ein Förderband mit Motor M2 wird gestartet, es wird gewartet bis ein Teil auf dem Förderband aus der Lichtschranke ausgefahren ist (die Lichtschranke wird geschlossen), dann wird abgeschaltet. Die Lichtschranke muß vorher false sein(unterbrochen)

- **WaitForInput**(InputNr, OnOff) Warten auf InputNr = OnOff. OnOff ist optional (default=1) Beispiel :

```
ft.SetMotor(1, ft.Links)
ft.WaitForInput(1)
ft.SetMotor(1, ft.Aus)
```
Der Motor an M1 wird gestartet, es wird auf I1 = true gewartet, dann wird der Motor wieder abgeschaltet : Anfahren einer Endposition.

#### - **WaitForLow**(InputNr)

Warten auf einen true/false Durchgang an InputNr Beispiel :

```
ft.SetMotor(1, ft.Ein)
ft.SetMotor(2, ft.Links)
ft.WaitForLow(1)
ft.SetMotor(2, ft.Aus)
```
Eine Lichtschranke mit Lampe an M1 und Phototransistor an I1 wird eingeschaltet. Ein Förderband mit Motor an M2 wird gestartet, es wird gewartet, bis ein Teil auf dem Förderband in die Lichtschranke einfährt (sie unterbricht), dann wird abgeschaltet. Die Lichtschranke muß vorher true sein (nicht unterbrochen).

#### wait **WaitForMotors**(mSek, MotorNrs)

Warten auf ein MotorReady-Ereignis oder den Ablauf der Zeit (mSek). Ein MotorReady-Ereignis wird durch SetMotor mit Parameter Count bzw. ModeStatus (0001....) gestartet und tritt bei Counter = 0 aller MotorNrs ein. mSek = 0 : unbegrenztes Warten. MotorNrs = Liste, Tuple der zu überwachende Motoren (z.B.[ 4,2,3]) bei FishFa40AX.DLL sind Einzelwerte anzugeben. wait = Time : Ablauf der durch mSek vorgegebenen Wartezeit wait = Ende : Alle Motoren stehen wait = ESC : Abbruch durch ESC-Taste Beipiel : ft.SetMotor(4, ft.Links, 8, 50) ft.SetMotor(3, ft.Rechts, 15, 40) while ft.WaitForMotors(500, (4, 3)) == ft.Time :

print ft.GetCounter(6), " – ", ft.GetCounter(8)

Der Motor an M4 wird linksdrehend mit halber Geschindigkeit für 50 Impulse gestartet, der an M3 rechtdrehend mit voller Geschwindigkeit für 40 Impulse. Die while-Schleife wartet auf das Ende der Motoren (WaitForMotors). Alle 500 MilliSekunden wird in der Schleife die aktuelle Position angezeigt (500 .... == ft.Time). Wenn die Position erreicht ist ( != ft.Time), ist der Auftrag abgeschlossen, die Motoren haben sich selber beendet. Achtung : hier wurde nicht auf ESC-Taste abgefragt, es könnte also auch vor Erreichen der Zielposition abgebrochen worden sein.

ActPosition **WaitForPositionDown**(InputNr, ActPosition, TargetPosition, TermInputNr) Warten auf Erreichen einer vorgegebenen Position (TargetPosition, in Impulsen), ausgehend von der aktuellen Position (ActPosition) durch Herunterzählen der festgestellten Impulse an InputNr.

TermInputNr ist optional.

return = tatsächlich erreichte Position (ActPosition)

bei FishFa40AX.DLL wird keine ActPosition zurückgegeben.

Beispiel :

```
IstPosition = 12
ft.SetMotor(3, ft.Links)
IstPosition = ft.WaitForPositionDown(6, IstPosition, 0)
ft.SetMotor(3, ft.Aus)
```
Die aktuelle Position ist 12 (IstPosition), der Motor an M3 wird linksdrehend gestartet. WaitForPositionDown wartet dann auf Erreichen der Position 0, der Motor wird dann ausgeschaltet.

ActPosition **WaitForPositionUp**(InputNr, ActPosition, TargetPosition, TermInputNr) Warten auf Erreichen einer vorgegebenen Position(TargetPosition, in Impulsen), ausgehend von der aktuellen Position(ActPosition) durch Heraufzählen der festgestellten Impulse an InputNr. TermInputNr ist optional. return = tatsächlich erreichte Position(ActPosition) bei FishFa40AX.DLL wird keine ActPosition zurückgegeben. Beispiel :

```
IstPosition = 0
ft.SetMotor(3, ft.Rechts)
IstPosition = ft.WaitForPositionUp(6, IstPosition, 24)
ft.SetMotor(3, ft.Aus)
```
Die aktuelle Positon ist 0 (IstPosition), der Motor an M3 wird rechtsdrehend gestartet. WaitForPositionUp wartet dann auf Erreichten der Position 24, der Motor wird dann ausgeschaltet. Siehe auch Beispiel zu WaitFor PositionDown, hier wird in Gegenrichtung gefahren.

- **WaitForTime**(mSek)

Anhalten des Programmablaufs (wie Pause) Beispiel :

```
while not ft.Finish():
   ft.SetMotors(0x1)
   ft.WaitForTime(555)
   ft.SetMotors(0x4)
   ft.WaitForTime(555)
```
In der Schleife wird erst die Lampe an M1 eingeschaltet und alle anderen abgeschaltet (binär : 0001), dann gewartet, Lampe an M2 eingeschaltet (Rest aus, binär : 0100) und gewartet. Ergebnis : Ein Wechselblinker.

Die Methoden erwarten ein vorhergehendes OpenInterface. Eine entsprechende Exception wird z.Zt. nicht ausgelöst. Sie enthalten kein **DoEvents** (Abarbeiten der Messagequeue) um das Programm unterbrechbar zu machen. Ggf. sind sie (besonders bei GUI-Progammen) in eigene Thread zu verpacken. Wird im Ablauf ein InterfaceProblem festgestellt, wird keine entsprechende **Exception** ausgelöst. Die Wait-Methoden setzen bei Bedarf den zugehörenden **Counter** zurück. Das Auslösen von Exceptions in den Methoden wäre möglich, wurde aber mit Rücksicht auf Stil und Geist von Python unterlassen. Ein Einstieg in die Messagequeue wurde noch nicht gefunden.

Die SetMotor(s)-Methoden sind **asynchron** d.h. der oder die angesprochenen Motoren (Lampen) werden mit der Methode gestartet. Sie laufen dann unabhängig vom Programm weiter. Sie werden durch ein weiteres SetMotors mit Direction = 0 beendet. Ausnahme : SetMotor mit Count-Parameter. Diese Methode beendet sich nach Erreichen der vorgegebenen Position selber.

Die Wait-Methoden koordinieren – meist in Verbindung mit End- bzw. ImpulsTastern den asynchronen Motorlauf mit dem Ablauf des Programms.Sie halten den weiteren Progammablauf an, bis das Waitziel (Ablauf Zeit, erreichte Position, Tasterstellung ...) erreicht ist d.h. sie synchronisieren den Programmablauf wieder.

#### <span id="page-14-0"></span>**FishRobot-Methoden**

Die FishRobot-Methoden nutzen 'RobMotoren'. Dazu siehe 'Anmerkungen zu den Rob-Funktionen'.

- **MotCntl**

Liste der unterstützen Motoren und zugehörenden Positionen maximal zulässigen Position ab Endtaster (maxPos) und der aktuellen Position (actPos). Beispiel

[[3,222,0],[4,88,0]]

Der Roboter besitzt zwei Motoren an M3 und M4 mit maxPos = 222 bzw. 88 und der aktuellen Position actPos 0 / 0.

- **MoveHome**()

Anfahren der Home-Position Beispiel  $ft = FishRobot([3, 222], [4, 88]])$ ft.MoveHome()

Die bei der Instanzierung aufgelisteten Motoren an M3 und M4 werden linksdrehend gegen die zugehörenden Endtaster an I6 und I8 gefahren (siehe auch "Anmerkungen zu den Rob-Funktionen".

#### - **MoveTo**(PosHook, PosList)

Anfahren der in PosList vorgegebenen Position. Dabei wird die in PosHook angegebene Funktion in regelmäßigen Abständen aufgerufen. Beispiel

```
ft = FishRobot([[3,222],[4,88]])ft.MoveHome()
ft.MoveTo(ft.PosPrint, [23,34])
```
Der Robot besitzt zwei Motoren an M3 und M4. Zunächst wird die Home-Position angefahren (Position [0, 0], anschließend wird auf die Position [23, 34] gefahren. Die Positionswerte werden in der Reihenfolge der Instanzierungsliste interpretiert, also M3 nach 23 und M4 nach 34. Ist keine PosHook gewünscht, wird None angegeben.

#### - **PosPrint**(PosList)

Standard-Funktion, die während des Ablaufs von MoveTo aufgerufen werden kann. MoveTo übergibt in PosList die Liste der aktuellen Position. ft.MoveTo(ft.PosPrint, [23,34])

In PosList stehen die Werte für die aktuelle Position, zum Schluß die tatsächlich erreichte Position hier sollte es [23,34] sein.

Eine eigene PosHook Funktion könnte so aussehen :

```
def PosAnzeige(PosList):
   for p in PosList: print p
```

```
ft.MoveTo(PosAnzeige, [23,34])
```
Die erreichten Positionen werden sehr schlicht untereinander an der Konsole ausgegeben.

#### <span id="page-15-0"></span>**FishStep-Methoden**

Die FishStep-Methoden betreiben einzelne Schrittmotoren (StepHome, StepTo, StepDelta) und zwei Schrittmotoren simultan im XY-Verbund (PlotHome, PlotTo, PlotDelta). Dazu siehe 'Anmerkungen zu den Step-Funktionen'.

#### - **MotCntl**

Liste aller acht möglichen M-Ausgänge mit der maximal möglichen Position in Stepperzyklen ab Endtaster, der aktuellen Position und der Angabe, ob die aktuelle Position im gültigen Bereich liegt.

Beispiel

 $((680, 100, 0), (999, 234, 0), (500, 0, 0), (100, 0, 0))$ 

M1-M3 werden durch die zwei Schrittmotoren eines XY-Verbundes belegt. Maximaler Fahrweg 680/500 für X/Y, die aktuellePosition ist 100/234 für X/Y. Die X/Y-Positionen sind beide gültig.

- **PlotHome**(MotNr)

Anfahren der Home-Position **Beispiel**  $ft = FishStep(((1,680), (3,500)))$ 

ft.MoveHome(1)

Bei der Instanzierung werden die M-Ausgänge angegeben, die von den FishStep-Methoden genutzt werden sollen : M-Ausgang, maximaler Fahrweg. MoveHome(1) veranlaßt, daß die beiden Schrittmotoren(XY-Verbund), die an den M-Ausgängen, beginnend mit M1, angeschlossen sind gegen die zugehörenden Endtaster E1 und E5 gefahren werden. Anschließend werden noch 2 Zyklen weg vom Endtaster freigefahren.

#### PlotDelta(PosHook, MotNr, Xrel, Yrel)

Die Motoren des XY-Verbundes ab MotNr fahren von der aktuellen Position um Xrel/Yrel Zyklen weg vom Endtaster (positiver Wert) oder hin zum Endtaster (negativer Wert). Dabei kann über PosHook eine CallBack-Funktion angegeben werden, die während des Fahrens regelmäßig aufgerufen wird. Bei Angabe None wird keine aufgerufen.

Beispiel

ft.PlotDelta(ft.PosPrintXY, 1, 100, -50)

Von der aktuellen Position wird um 100 Zyklen in X- und um -50 Zyklen in Y-Richtung (hin zum Endtaster) gefahren. Dabei wird über die Standard-Funktion PosPrintXY regelmäßig die aktuelle Position angezeigt.

#### PlotTo(PosHook, MotNr, Xabs, Yabs)

Die Motoren des XY-Verbundes ab MotNr fahren auf die in Xabs/Yabs angegebenen Position (Zyklen). Dabei kann über PosHook eine CallBack-Funktion angegeben werden, die während des Fahrens regelmäßig aufgerufen wird. Bei Angabe None wird keine aufgerufen.

Beipiel

def PosAnzeige(PosX, PosY): print PosX, PosY ft.PlotTo(PosAnzeige, 1, 234, 234)

Der XY-Verbund ab M1 fährt auf die Position 234/234 für X/Y. Dabei wird über die eigene CallBack-Funktion PosAnzeige die aktuelle Position angezeigt.

StepHome(MotNr)

Anfahren der Home-Position des über MotNr angegebenen Schrittmotors. Beispiel

ft = FishStep(( $(1, 345)$ ,  $(3, 456)$ ,  $(5, 432)$ )) ft.StepHome(5)

Bei der Instanzierung werden die M-Ausgänge angegeben, die von den FishStep-Methoden benutzt werden sollen : M-Ausgang, maximaler Fahrweg. M1-M3 könnten z.B. Motoren im XY-Verbund sein, M5-M6 ein einzelner Schrittmotor am Extension Module. StepHome(5) veranlaßt, daß der Schrittmotor an M5-M6 gegen den zugehörenden Endtaster I9 gefahren wird.

#### StepDelta(PosHook, MotNr, Xrel)

Der Motor an MotNr fährt von der aktuellen Position um Xrel Zyklen weg vom Endtaster (positiver Wert) oder hin zum Endtaster (negativer Wert). Dabei kann über PosHook eine CallBack-Funktion angegeben werden, die während des Fahrens regelmäßig aufgerufen wird. Bei Angabe None wird keine aufgerufen. Beispiel

ft.StepDelta(None, 5, 123)

Von der aktuellen Position wird um 123 Zyklen weg vom Endtaster gefahren. Dabei wird keine CallBack-Funktion aufgerufen.

#### StepTo(PosHook, MotNr, Xabs)

Der Motor MotNr fährt zu der in Xabs angegebenen Position (Zyklen ab 0). Dabei kann über PosHook eine CallBack-Funktion angegeben werden, die während des Fahrens regelmäßig aufgerufen wird. Bei Angabe None wird keine aufgerufen. Beispiel

def PosAnzeige(PosX): print "Hier bin ich : ", PosX ft.StepTo(PosAnzeige, 1, 345)

Der Motor an M1-M2 fährt auf Position 345. Dabei wird über die eigene CallBack-Funktion PosAnzeige die aktuelle Position angezeigt (Die entsprechende Standard-Funktion heißt : PosAnzeigeX).

## <span id="page-17-0"></span>**Tips & Tricks**

## <span id="page-17-1"></span>**Programmrahmen**

Die im Kapitel Techniken angeführten Programmausschnitte benötigen einen Programmrahmen innerhalb dessen sie ablaufen können. Er wird im Kapitel Techniken dann nicht mehr extra angegeben.

#### **Import**

Die Programmausschnitte nutzen den Modul FishFa40.py, der in einem Python Zugriffspfad liegen muß. z.B. C:\Programme\Python\Modules (bei Standardinstallation von Python) :

```
from FishFa40 import *
ft = FishFace()
```
#### **Open/Close**

Vor einem Zugriff auf ein Interface ist die Verbindung dazu herzustellen z.B. :

ft.OpenInterface()

Der Portname muß den eigenen Erfordernissen angepaßt werden. Hier Zugriff auf das erste ROBO Interface an USB

Nach der Nutzung ist er Port wieder freizugeben :

ft.CloseInterface

Will man mögliche Fehler beim Open abfangen, ist das OpenInterface in einen try / except Block zustellen. Der Standard Programmrumpf sieht dann so aus :

```
# ---------- Programmname.py : Kurztext ---------------
from FishFa40 import *
import sys
ft = Fisherace()try:
   ft.OpenInterface("COM2")
except FishFaceError:
  print "--- Interface Problem ---"
   sys.exit(0)
# --- Beginn des eigentlichen Programms ---
.....
ft.CloseInterface()
```
## <span id="page-18-0"></span>**Techniken**

#### <span id="page-18-1"></span>**Blinker/Schleife**

Lampe an M1 blinkt im Sekundentakt :

```
mGe1b = 1while not ft.Finish():
   ft.SetMotor(mGelb, ft.Ein)
   ft.Pause(555)
   ft.SetMotor(mGelb, ft.Aus)
  ft.Pause(333)
```
Die Parameter für die FishFace Methoden sollten benannt werden. Für einige Standardwerte gibt es bereits Name : ft.Ein, ft.Aus, ft.Links, ft.Rechts und ft.Ende, ft.Time, ft.ESC für die Methode WaitForMotors. Weitere sollte man selber erfinden.

Meistens enthält das Programm ein große Schleife in der alle Befehle wiederholt durchlaufen werden. Hier ist das while not ft.Finish(): Die Methode Finish prüft, ob ein Abbruchwunsch vorliegt und meldet dann true (1) zurück, deswegen in der while-Schleife die Verneinung durch not

Beenden der Schleifte duch ESC-Taste. Es kann auch zusätzlich ein I-Eingang angegeben werden: ft.Finish(8). Beendigung durch ESC-Taste oder I8.

#### <span id="page-18-2"></span>**WechselBlinker**

Lampen an M1 und M2 blinken im Wechsel.

Alternative 1 :

```
while not ft.Finish():
   ft.SetMotor(2, ft.Aus)
   ft.SetMotor(1, ft.Ein)
   ft.Pause(444)
   ft.SetMotor(1, ft.Aus)
   ft.SetMotor(2, ft.Ein)
   ft.Pause(444)
```
Alternative 2 kompakter:

```
while not ft.Finish():
   ft.SetMotors(0x1)
   ft.Pause(444)
   ft.SetMotors(0x4)
   ft.Pause(444)
```
Hier werden alle M-Ausgänge gleichzeitig geschaltet. Jeweils zwei bit pro M-Ausgang. Also 00000001 für M1 Ein und 00000100 für M2 ein. Alle anderen Ausgänge sind Aus.

### <span id="page-18-3"></span>**Abfrage eines I-Einganges**

Wenn E1 geschaltet ist print "---EIN---" sonst "---AUS---" :

```
if ft.GetInput(1):
  print "--- EIN ---"
else:
  print "--- Aus ---"
```
#### <span id="page-19-0"></span>**Warten auf einen I-Eingang**

Wenn E1 geschlossen ist, wird print "--- Es geht los ---" ausgegeben :

```
print "--- Zum Programmstart E1 drücken ---"
ft.WaitForInput(1)
print "--- Es geht los ---"
```
#### <span id="page-19-1"></span>**Anzeige des Status der I-Eingänge**

Status von E1 :

 $e1 = ft.GetInput(1)$ if e1: print "E1 : ", e1

Laufende Anzeige des Status aller I-Eingänge :

```
while not ft.Finish():
   print "Status der I-Eingaenge : ", hex(ft.GetInputs())
  ft.Pause(1234)
```
#### <span id="page-19-2"></span>**Analog-Anzeige**

Laufende Anzeige der beiden Analog-Eingänge AX und AY :

```
while not ft.Finish():
  print "Werte AX : ", ft.GetAnalog(1), " AY : ", \setminus ft.GetAnalog(2)
  ft.Pause(1111)
```
#### <span id="page-19-3"></span>**Fahren für eine bestimmte Zeit**

Der Motor an M3 soll 3,5 Sekunden nach links laufen :

ft.SetMotor(3, ft.Links) ft.Pause(3500) ft.SetMotor(3, ft.Aus)

#### <span id="page-20-0"></span>**Fahren zum Endtaster**

Der Motor an M3 soll den Endtaster I5 anfahren und dann abschalten :

```
ft.SetMotor(3, ft.Links)
while not ft. GetInput(5): pass
ft.SetMotor(3, ft.Aus)
```
Das Beispiel ist umständlich und nicht durch ESC-Taste abbrechbar. besser :

```
ft.SetMotor(3, ft.Links)
ft.WaitForInput(5)
ft.SetMotor(3, ft.Aus)
```
#### <span id="page-20-1"></span>**Fahren um eine vorgegebene Anzahl von Schritten**

#### **WaitForChange**

Motor an M3 mit Impulstaster an I6

```
ft.SetMotor(3, ft.Links)
ft.WaitForChange(6, 12)
ft.SetMotor(3, ft.Aus)
```
#### **WaitForPositionDown**

Motor an M3 fährt von IstPosition = 12 auf ZielPosition = 0, Impulszählung an I6 in Richtung 0 (Endtaster) :

```
IstPosition = 12
ft.SetMotor(3, ft.Links)
IstPosition = ft.WaitForPositionDown(6, IstPosition, 0)
ft.SetMotor(3, ft.Aus)
```
Die tatsächlich erreichte Position (kann um einen Impuls von der Vorgabe abweichen) steht nach dem Vorgang in IstPosition.

#### **WaitForPositionUp**

Motor an M3 fährt von IstPosition = 12 auf ZielPosition = 24, Impulszählung an I6 in Richtung weg von Endtaster :

```
IstPosition = 12
ft.SetMotor(3, ft.Rechts)
IstPosition = ft.WaitForPositionUp(6, IstPosition, 24)
ftSetMotor(3, ft.Aus)
```
Die tatsächlich erreichte Position (kann um einen Impuls von der Vorgabe abweichen) steht nach dem Vorgang in IstPosition.

#### **WaitForMotors**

Der Motor an M3 fährt für 12 Impulse an I6 mit verminderter Geschwindigkeit nach Links.

```
ft.SetMotor(3, ft.Links, 5, 12)
ft.WaitForMotors(0, (3,))
```
Es wird gewartet, bis das Ziel erreicht wurde. Es geht auch ohne WaitForMotors, wenn das Programm anderweitig beschäftigt ist (Die Motoren schalten bei Erreichen der Zielposition selbsttätig ab). Siehe auch Anmerkungen : Rob-Funktionen.

#### **Zwei Motoren simultan mit laufender Positionsanzeige**

Zwei Motoren (M3, M4) fahren simultan (gleichzeitig), die Impulszählung erfolgt an I6 und I8 (siehe auch Rob-Funktionen). Parallel dazu wird die aktuelle Position angezeigt :

```
ft.SetMotor(3, ft.Links, 15, 121)
ft.SetMotor(4, ft.Rechts, 7, 64)
while ft.WaitForMotors(300, (3,4)) == ft.Time:
print "Position M3 - M4 : ", ft.GetCounter(6), " - ", \setminus ft.GetCounter(8)
print "Position M3 - M4 : ", ft.GetCounter(6), " - ", \setminus ft.GetCounter(8), " --- Final ---"
```
Motor M3 fährt mit voller Geschwindigkeit um 121 Impulse nach Links Motor M4 fährt mit halber Geschwindigkeit um 64 Impulse nach Rechts WaitForMotors wartet auf beide, alle 0,3 Sekunden wird die aktuelle Position angezeigt. Zum Schluß wird die tatsächlich erreichte Position angezeigt. Zur Positionsanzeige wird mit GetCounter die aktuelle Position ausgelesen.

#### <span id="page-21-0"></span>**Lampen**

Lampen werden meistens genauso behandelt wie Motoren (mit zwei Polen an einem M-Ausgang, z.B. ft.SetMotor(1, ft.Ein)), da sie aber nur ein oder ausgeschaltet werden können, ist auch die Schaltung an einem Pol eines M-Ausganges und Masse möglich man kann so bis zu acht Lampen an ein Interface anschließen :

```
ft.SetLamp(1, ft.Ein)
ft.SetLamp(4, ft.Ein)
ft.Pause(1000)
ft.SetLamp(1, ft.Aus)
ft.SetLamp(4, ft.Aus)
```
Die Lampen an Pin 1 und 4 (M1 vorn, M2 hinten) werden für 1 Sekunde eingeschaltet. Hinweis : vernünftig geht das nur mit dem parallelen Interface.

#### <span id="page-22-0"></span>**Lichtschranken**

#### **Warten auf Lichtschranke**

Lampe an M1, Phototransistor an I1. Es wird auf eine Unterbrechung der Lichtschranke gewartet :

```
mLicht, ePhoto, false = 1,1,0
ft.SetMotor(mLicht, ft.Ein)
ft.Pause(555)
ft.WaitForInput(ePhoto, false)
```
Lampe wird eingeschaltet, danach 0,5 Sekunden Pause um den Phototransistor "anzuwärmen", dann wird auf eine Unterbrechung der Lichtschranke gewartet.

#### **Warten auf Einfahrt in eine Lichtschranke**

Lampe an M1, Förderbandmotor an M3, Phototransistor an I1 :

```
mBand, ePhoto = 2,1
ft.SetMotor(mBand, ft.Links)
ft.WaitForLow(ePhoto)
ft.SetMotor(mBand, ft.Aus)
```
Der Motor M1 läuft solange bis ein Teil auf dem Band in die vorher nicht unterbrochene Lichtschranke einfährt. Die Lichtschranke wurde bereits vorher eingeschaltet.

#### **Warten auf Ausfahrt aus einer Lichtschranke**

Lampe an M1, Förderbandmotor an M3, Phototransistor an I1 :

```
mBand, ePhoto = 2, 1ft.SetMotor(mBand, ft.Links)
ft.WaitForHigh(ePhoto)
ft.SetMotor(mBand, ft.Aus)
```
Der Motor M1 läuft solange bis ein Teil auf dem Band,das die Lichtschranke unterbricht, aus der Lichtschranke herausgefahren ist.

#### <span id="page-23-0"></span>**Gleichzeitiges Schalten aller M-Ausgänge**

Mit SetMotors können alle M-Ausgänge mit einem Befehl geschaltet werden. Dazu muß der Parameter MotorStatus entsprechend besetzt werden. Im MotorStatus sind pro M-Ausgang jeweils 2bit resierviert : 00 00 00 00 (bei Einsatz des Extension Modules nochmal 4). 00 bedeutet ausgeschaltet, 01 Drehrichtung links bzw. Ein, 10 Drehrichtung rechts. 00 01 00 00 demnach M3 links und 01 00 00 00 M4 links.

#### **Einfache Ampel**

```
Ein einfaches Ampelspiel sieht so aus : Grün – Gelb – Rot – RotGelb.
Die Lampen dazu M1 : Grün, M2 : Gelb, M3 : Rot und die Konstanten dazu :
mGruen = 00 00 00 01, mGelb = 00 00 01 00, mRot = 00 01 00 00,
dezimal = 1, 4, 16.
           mGruen, mGelb, mRot = 1,4,16
           while not ft.Finish():
              ft.SetMotors(mGruen)
              ft.Pause(1000)
              ft.SetMotors(mGelb)
              ft.Pause(250)
              ft.SetMotors(mRot)
              ft.Pause(1000)
              ft.SetMotors(mRot+mGelb)
              ft.Pause(250)
```
#### **Listengesteuerte Ampel**

Wenn man einen festen Ampeltak vorgibt, kann man den Ablauf auch listengesteuert machen :

```
mGruen, mGelb, mRot = 1,4,16
Phase = [mGruen, mGruen, mGruen, mGruen, mGelb, 
         mRot, mRot, mRot, mRot, mRot+mGelb]
while not ft.Finish():
   for p in Phase:
     ft.SetMotors(p)
     ft.Pause(250)
```
Hier wird mit einer festen Taktung von 250 MilliSekunden gearbeitet. Das Verfahren lohnt bei komplexeren Steuerungen.

#### **Lauflicht**

Wenn man rein zufällig am parallelen Interface gerade acht Lampen angeschlossen hat (siehe oben Tip Lampen), kann man auch ganz einfach ein Lauflicht programmieren :

```
while not ft.Finish():
  Phase = 3 while Phase < 256:
    ft.SetMotors(Phase)
     ft.Pause(555)
   Phase = Phase<<1
```
#### <span id="page-24-0"></span>**Robot-Fahren**

Bei Verwendung der Klasse FishRobot anstelle von FishFace stehen zusätzich noch einige Robot-Methoden zur Verfügung :

```
from FishFa40 import *
ft = FishRobot([3, 222], [4, 88]])ft.OpenInterface()
ft.Home()
ft.MoveTo(ft.PosPrint, [23,34])
ft.MoveTo(None, [23,34])
ft.MoveTo(ft.PosPrint, [23,23])
```

```
ft.CloseInterface()
```
Bei der Instanzierung wird die Roboter-Konfiguration mitgeteilt : Motore an M3 und M4 mit maximalem Fahrweg ab Endtaster von 222 bzw. 88 Impulsen.

Nach dem Open wird die Home-Position (die Position an den Endtastern) angefahren und der interne Positionszähler in ft.MotCntl auf 0 gesetzt.

Anschließend wird auf die Position M3 = 23 und M4 = 34 gefahren. Die laufende Position wird über PosPrint auf der Konsole ausgegeben. Dann wird nochmal die gleiche Position angefahren – um zu zeigen, daß da nichts ruckelt – und dann die Position M4 = 23, also wieder in Richtung Endtaster. Siehe auch "Anmerkungen zu den Rob-Funktionen".

#### <span id="page-24-1"></span>**Schrittmotoren**

Bei Verwendung von FishStep anstelle von FishFace stehen zusätzlich noch einige Methoden für Schrittmotorern zur Verfügung :

#### **Einzelner Schrittmotor**

Fahrstuhl aus einem Schrittmotor mit einer (langen) Schneckenwelle senkrecht nach oben und einem "Korb" an der Schneckenmutter. Den Endtaster E1 nicht vergessen :

```
from FishFa40 import *
def ShowEtage(PosX):
 print "Laufende Etage : ", PosX/50
Fahrstuhl = 1ft = FishStep(((1, 222), ))ft.OpenInterface()
ft.StepHome(Fahrstuhl)
Etage = 0while Etage >= 0:
  print "Haelt in Etage : ", Etage
   ft.StepTo(ShowEtage, Fahrstuhl, \
             (0,50,100,150,200)[Etage])
   Etage = input("StepFahrstuhl : Bitte Etage eingeben : ")
  if Etage > 4: Etage = 4
ft.CloseInterface()
```
Bei der Instanzierung wird ein Schrittmotor an M1-M2 festgelegt, der von 0 bis 222 Zyklen fahren darf. Nach dem Open (hier erstes ROBO Interface an USB) wird die Home-Position angefahren (Endtaster I1), dann wird Etage = 0 vorgegeben und innerhalb der while-Schleife auch gleich mit StepTo angefahren. Anschließend wird die nächste Etage erfragt.

In StepTo werden die Etagen-Positionen (Xabs) in Form eines Tupels vorgegeben. Auf das dann über Etage zugegriffen wird. Mit ShowEtage wird die gerade durchfahrene Etage angezeigt.

#### **Zwei Schrittmotoren im XY-Verbund**

Plotter mit zwei Schrittmotoren an M1-M3 und den Endtastern I1 und I5. Für Testzwecke reichen die nackten Motoren mit Scheibenrädern drauf, damit man etwas sehen kann.

```
from FishFa40 import *
def Vieleck(RelList):
  for xy in RelList: ft.PlotDelta(None, 1, xy[0], xy[1])
Plotter = 1ft = FishStep(((1, 333), (3, 222)))ft.OpenInterface()
ft.PlotHome(Plotter)
ft.PlotTo(None, Plotter, 50, 50)
Vieleck(((50,0),(0,50),(-50,0),(0,-50)))
```

```
ft.CloseInterface()
```
Bei der Instanzierung werden zwei XY-Verbund Schrittmotoren an M1-M3 angemeldet. Die Zeichenfläche hat eine Größen von 333/222 für X/Y. Nach dem Open (hier erstes ROBO Interface an USB) wird die Home-Position angefahren (Endtaster I1 und I5) und daran anschließend mit PlotTo die Position 50/50. In der Funktion Vieleck wird dann ein Quadrat mit 50er Kantenlänge gezeichnet. Genutzt wird die Methode PlotDelta. Die erforderlichen Werte werden als Liste/Tupel übergeben.

## <span id="page-26-0"></span>**Anmerkungen zum Verständnis**

## <span id="page-26-1"></span>**Zugriff auf das Interface**

Der Zugriff auf das Interface erfolgt indirekt über eine Poll-Routine, die in regelmäßigen Abständen die Werte des Interface ausliest und gleichzeitig den Status der M-Ausgänge setzt (schaltet).

Die ausgelesenen Werte werden in einem internen Kontrollblock abgestellt bzw.die Werte für die M-Ausgänge werden dort entnommen. Der Kontrollblock enthält darüberhinaus alle Werte die für den Betrieb eines Interfaces (ggf. mit Extensions) erforderlich sind. Ein Parallel-Betrieb mehrerer Interfaces (z.B. ein ROBO Inteface und ein I/O Extension jeweils an USB) ist somit möglich.

Die Poll-Routine erledigt über den reinen Verkehr mit dem Interface hinaus noch weitere Aufgaben. Das sind die Zählung der Impulse an den I-Eingängen (Veränderung am true/false-Status eines Einganges) und im RobMode das Abschalten eines M-Ausganges, wenn der zugehörende Impuls-Counter den Wert null erreicht hat.

Die angebotenen Zugriffsfunktionen sind ein Mix aus Notwendigkeit und Komfort. Open/CloseInterface stellen die Verbindung zum Interface her, setzen default-Parameter und beenden die Verbindung wieder.

## <span id="page-26-2"></span>**Anmerkungen zu den Counters**

Ein wesentliches Element zur Positionsbestimmung sind die Counter. Sie sind den I-Eingängen zugeordnet. In den Countern wird jede Veränderung des Zuständes der I-Eingänge gezählt. Also z.B. das Öffnen oder auch das Schließen eines Tasters.

## <span id="page-26-3"></span>**Anmerkungen zu den Rob-Funktionen**

Die Rob-Funktionen laufen in einem bsonderen Betriebsmodus, dem RobMode. In diesem Modus werden die betroffenen Counter decrementiert. Bei Erreichen des Wertes 0 wird der betroffen Motor abgeschaltet.

Der Betrieb eines Motors mit den Rob-Funktionen setzt ein festes Anschlußkonzept voraus. Zum jeweiligen Motor gehören je ein Impulstaster und ein Endtaster. Dazu folgende Tabelle :

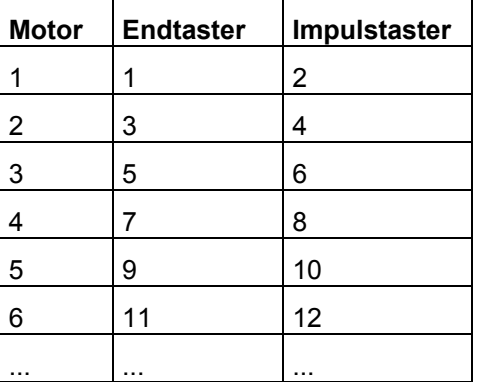

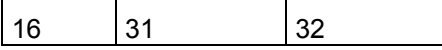

Die Motoren sind "linksdrehend" d.h. sie drehen bei ft.Links in Richtung Endtaster.

Die Motoren können einzeln über SetMotor oder alle gemeinsam über SetMotors geschaltet werden. Das Argument Counter gibt die Anzahl der zu fahrenden Impulse an.Die Argumente ActPosition und ZielPosition beschreiben den Fahrauftrag. GetCounter /SetCounter greifen direkt auf den intern verwendeten Counter zu.

Die Motoren können auch alle mit einem Befehl geschaltet werden : SetMotors. Dazu müssen vorher die Parameter aufbereitetet werden. MotorStatus : pro Motor 2bit, mit M1 : bit 0 und 1 beginnend. 00 : aus, 01 links, 10 rechts. SpeedStatus : pro Motor 4bit, mit M1 : bit 0-3 beginnend, 0000 aus, 1000 halbe Kraft, 11111 voll. ModeStatus : proMotor 4 bit, mit M1 : bit 0-3 beginnend, 0000 Normal-Mode, 0001 Rob-Mode, Rest z.Zt. nicht besetzt (vorgesehen z.B. für Schrittmotorenbetrieb).

Beispiel : SetMotors(0x9, 0xF6, 0x11);

0x steht für Hexa, binär : 1001 | 11110110 | 10001 -> M2 = rechts, Speed 15 im Rob-Mode, M1 = links, Speed 6 im RobMode. Der Rest steht. Die zugehörenden Counter sind vorher mit SetCounter auf die gewünschte Fahrstrecke zu setzen.

Direction = 0 bzw. die Angabe im MotorStatus hält den Motor unabhängig von den Speed-Werten an.

Die Motoren laufen simultan (ggf. auch alle sechzehn), sie können der Reihe nach mit SetMotor geschaltet werden. Sie starten dann beim nächsten Abfragezyklus automatisch und laufen asynchron (d.h. unabhängig von den Aktionen des rufenden Programms) bis sie die vorgegebene Position erreicht haben. Sie werden dann ebenfalls (einzeln) während des Pollens abgeschaltet.

Um Festzustellen, ob die Motoren ihr Ziel erreicht haben und um das Programm mit den durch durch die Rob-Funktionen ausgelösten Aktionen wieder zu synchronisieren ist ein WaitForRobMotor(s) erforderlich.

## <span id="page-28-0"></span>**Anmerkungen zu den Step-Funktionen**

Der Betrieb von Schrittmotoren über ein fischrtechnik Interface ist möglich. Dazu ist die Klasse FishStep des Python Moduls FishFa40.py vorgesehen.

Schrittmotoren können mit FishStep **einzeln** oder im **XY-Verbund** paarweise betrieben werden. In beiden Fällen werden sie synchron betrieben, d.h. das Programm wartet, bis die vorgegebene Position erreicht ist. Im Falle des XY-Verbundes werden die beiden dazugehörenden Schrittmotoren simultan (gleichzeitig) betrieben. Dabei werden sie so gesteuert, daß sich eine Gerade als Verbindung zwischen Ausgangs- und Endpunkt ergibt. D.h. ein Motor wird zwischenzeitlich auch mal angehalten.

Die Schrittmotoren erfordern zum Anschluß zwei aufeinanderfolgende M-Ausgänge (Einzel-Motoren) bzw. drei aufeinanderfolgende M-Ausgänge (XY-Verbund). Die M-Ausgänge können über Interface und ggf. angeschlossenes Extension Module verteilt werden. Der Betrieb erfolgt in Zyklen zu vier Schritten. Ein Zyklus ist damit auch die Positioniereinheit für einen Motor. Da die Motoren pro Schritt eine 7,5° Drehung machen, ergeben 48 Schritte eine volle Umdrehung. Das entspricht dann 12 Zyklen.

Diese Betriebsart wurde besonders in Hinblick auf die beschränkte Anzahl von M-Ausgängen am Interface gewählt. So ist ein Plotterbetrieb mit nur einem Interface möglich. Der freie M-Ausgang wird hier für den Stift-Antrieb genutzt. Da führt zu einem "Zittern" des Motors, der gerade nichts zu tun hat (Vor-/Rückschritt im Wechsel). Diese Zittern stört den Betrieb aber nicht weiter, da es von dem üblichen Spiel (Schneckenantrieb) des Modells aufgefangen wird.

#### **Zeiten**

Bei Schrittmotoren werden häufig Schnecken zum Modellantrieb genutzt. Die 'große' Schnecke hat eine Steigung von ca. 4,77 mm. d.h. bei einer Umdrehung der Motorwelle (mit der aufgesteckten Schnecke) legt die Schneckenmutter einen Weg von 4,77 mm zurück. Bei 12 Zyklen/Umdrehung sind das pro Zyklus 0,4 mm.

Bei einem Win2000 Rechner mit 1700 MHz und einem eingestellten PollInterval von 10 MilliSekunden ergeben sich folgenden Zeiten und Geschwindigkeiten :

200 Zyklen : 12,5 Sekunden. Pro Zyklus also 62.5 MilliSekunden.

100 mm Weg entsprechen 250 Zyklen. Das sind dann ca. 15 Sekunden für die 100 mm.

#### **Anschluß der Schrittmotoren**

Die verwendeten Schrittmotoren haben vier Kabelanschlüsse : rot, grün, schwarz, grau.

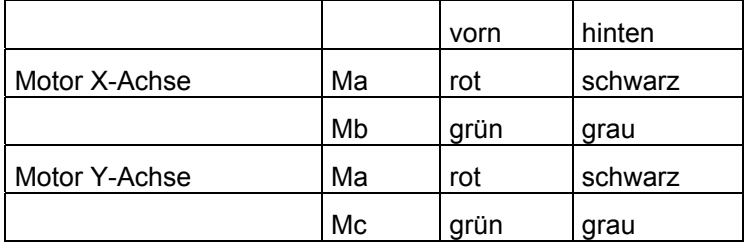

#### **Zwei Schrittmotoren im XY-Verbund**

vorn heißt die Stiftreihe an der Außenkante.

Mit Ma-Mc sind aufeinanderfolgende M-Ausgänge gemeint.

z.B. M1-M3. Aber M4-M6 sind auch möglich.

Die Motoren drehen bei PlotHome in Richtung 0 auf den zugehörenden Endtaster (Schließer, Kontakte 1 und 3). Für X ist der zu Ma gehörende, für Y der zu Mc gehörende z.B. M1 : I1, M3 : I5. (Alle von M1 : I1, I3, I5, I7, I9, I11, I13, I15 (für M8)......).

#### **Ein einzelner Schrittmotor**

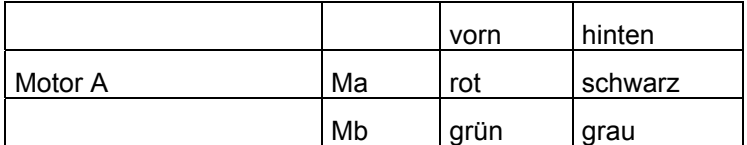

vorn heißt die Stiftreihe an der Außenkante.

Mit Ma-Mb sind aufeinanderfolgende M-Ausgänge gemeint.

z.B. M1-M2. Aber M4-M5 sind auch möglich.

Der Motor dreht bei StepHome in Richtung 0 auf den zugehörenden Endtaster (Schließer, Kontakte 1 und 3). Das ist der zu Ma gehörende.

z.B. M1 : I1 (Alle von M1 : I1, I3, I5, I7, I9, I11, I13, I15 (für M8)...).